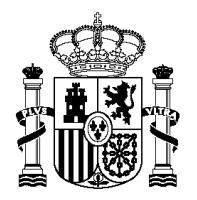

SECRETARÍA DE ESTADO DE HACIENDA

SECRETARÍA GENERAL DE FINANCIÓN AUTONÓMICA Y LOCAL

SUBDIRECCIÓN GENERAL DE RELACIONES FINANCIERAS CON LAS ENTIDADES LOCALES

# **MANUAL DE LA APLICACIÓN PEFEL2 PARA LA ELABORACIÓN Y REMISIÓN A MINHAFP DE PLANES ECÓMICO FINANCIEROS EN APLICACIÓN DEL ART. 21 DE LA LEY ORGÁNICA 2/2012, DE 27 DE ABRIL, DE ESTABILIDAD PRESUPUESTARIA Y SOSTENIBILIDAD FINANCIERA.**

# **INTRODUCCIÓN:**

El presente manual tiene por objeto facilitar la elaboración y remisión de los Planes Económico Financieros (PEF) de acuerdo lo dispuesto en el art. 5 de la Orden HAP/2015/2012, mediante la introducción de un modelo único y normalizado de PEF para el subsector Administración Local, a elaborar en caso de incumplimiento de las reglas fiscales previstas en la Ley Orgánica 2/2012, de 27 de abril, de Estabilidad Presupuestaria y Sostenibilidad Financiera (en adelante LOEPSF). De este modo, se pretende que las Corporaciones Locales, definidas en el ámbito de aplicación subjetivo del Art. 2.1 de la LOEPSF puedan diagnosticar y alcanzar los objetivos de la normativa de Estabilidad Presupuestaria mediante la elaboración y aprobación de un PEF, garantizando el contenido propuesto en el art. 21.2 de la LOEPSF, así como por lo dispuesto por el art. 9.2 de la orden HAP/2105/2012, con una correcta adaptación a las particularidades de las corporaciones locales. Adicionalmente, se incluye el contenido del art. 116 bis de la Ley 7/1985, para aquellas Corporaciones Locales que tuvieran que adoptar medidas de racionalización del sector público.

### Aclaraciones temporales:

En virtud del art. 18.1 de la LOEPSF, La constatación del incumplimiento de las reglas fiscales se produce con la liquidación definitiva del presupuesto.

- **n-1**; Año anterior al ejercicio corriente. Posible situación de incumplimiento fruto de la liquidación del presupuesto.
- **n**; Año corriente. Ejercicio donde se pone de manifiesto (constata) el posible desequilibrio fruto de:
	- o Liquidación de n-1. (fundamentalmente)
	- o Aprobación del presupuesto de n
	- o Modificaciones de crédito en n
	- o Otras eventualidades corrientes.(informes trimestrales)
- **n+1**: Año siguiente al ejercicio corriente. Ejercicio que tiene que liquidarse en cumplimiento de los objetivos fijados por Consejo de Ministros para ese ejercicio.

### Aclaraciones metodológicas:

 $\overline{a}$ 

La LOEPSF trabaja de forma consolidada evaluando sus objetivos para todo el grupo sectorizado como AAPP. Por lo tanto, el presente modelo ha sido ideado bajo el concepto de grupo o

<sup>&</sup>lt;sup>1</sup> Si fruto de una modificación crédito, aprobación del presupuesto o emisión de informe trimestral de seguimiento se pusiera de manifiesto un posible incumplimiento al cierre que no puede ser solucionado con medidas preventivas, se deberán adoptar medidas correctivas (art. 20 y ss LOEPSF) entre ellas aprobar un PEF.

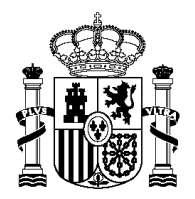

SECRETARÍA DE ESTADO DE HACIENDA

SECRETARÍA GENERAL DE FINANCIÓN AUTONÓMICA Y LOCAL

SUBDIRECCIÓN GENERAL DE RELACIONES FINANCIERAS CON LAS ENTIDADES LOCALES

perímetro de consolidación, y consecuentemente los datos deben introducirse de forma agregada por entidad y en términos de Contabilidad Nacional.

Del mismo modo, es necesario aclarar que el presente modelo de PEF, para alcanzar sus objetivos, trabaja con datos de previsión al cierre (liquidación).

# **ACCESO A LA APLICACIÓN:**

https://serviciostelematicos.minhap.gob.es/Autoriza/aspx/LoginAuto.aspx?a=14

A través de AUTORIZA, en el anterior enlace podrá acceder a la aplicación, y tras introducir Usuario y Contraseña, accederá a "planes actuales" donde podrá ver los distintos PEF que haya aprobado la corporación y su situación administrativa.

#### > Inicio > Capturar Plan

### **Planes Actuales**

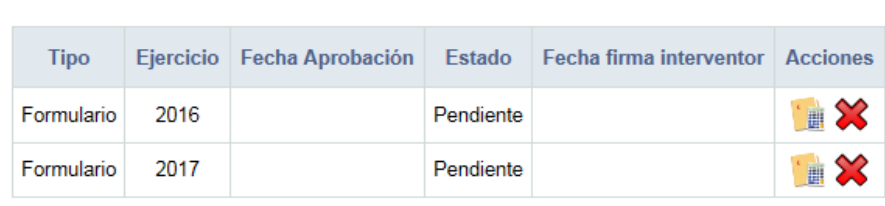

Nuevo Plan

Pulsando "nuevo plan" podrá crear un nuevo PEF, por lo que deberá seleccionar el ejercicio de aprobación/constatación del PEF, y "crear formularios", con lo que accederá a el modelo de PEF propuesto. En este momento deberá seleccionar el motivo por el que se constata incumplimiento del PEF:

### Tipo de **Constatación**:

- $\checkmark$ Tras cierre Liquidación ejercicio anterior al corriente.
- $\checkmark$ Previsión de incumplimiento en el ejercicio corriente.

El modelo así presentado, se instrumenta en tres etapas diferenciadas:

- **1. Causas, Diagnóstico y Previsión:**
- **2. Medidas**
- **3. Conclusiones del Plan Económico Financiero**

### **1.- CAUSAS, DIAGNÓSTICO y PREVISIÓN:**

En este apartado, se determinarán y cuantificarán las causas que producen incumplimiento de las reglas fiscales de conformidad con lo previsto en la LOEPSF y los objetivos acordados por consejo de Ministros para el periodo. Consecuentemente se realizará una previsión futura (para el

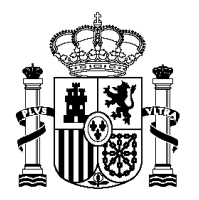

SECRETARÍA DE ESTADO DE HACIENDA

SECRETARÍA GENERAL DE FINANCIÓN AUTONÓMICA Y LOCAL

SUBDIRECCIÓN GENERAL DE RELACIONES FINANCIERAS CON LAS ENTIDADES LOCALES

ejercicio n y n+1) bajo un escenario de inactividad fiscal por parte de los gestores municipales, se trata por tanto de introducir una previsión tendencial para los ejercicios n y n+1.

Una vez determinadas las causas de incumplimiento y previsiones futuras, estas servirán de base para adoptar las medidas oportunas, que deberán cuantificarse, para que en el ejercicio n y n+1 alcanzar el cumplimiento de los objetivos fiscales.

## **1.1.- Evaluación del Cumplimiento de la Estabilidad Presupuestaria;<sup>2</sup>**

Para la obtención de la siguiente información, se utilizarán los datos que el usuario ha introducido previamente en OVEELL consolidados y ajustados para todas las entidades que forman parte del grupo, de manera análoga al formulario F.3.2 correspondiente a liquidación del presupuesto:

- Si la necesidad de elaborar un PEF se debe a la constatación de incumplimiento en la liquidación definitiva del presupuesto n-1 (caso habitual), deberá usar los datos consignados el OVELL referidos a la liquidación del presupuesto definitivo de n-1. En este caso PEFEL2 le permitirá rescatar los datos de Liquidación previamente introducidos por el usuario.
- Si la necesidad de elaborar un PEF se debe a la previsión de incumplimiento en liquidación de n, deberá usar datos consignados en OVELL referidos al último informe trimestral de avance de liquidación.

Con objeto de completar este formulario, para el ejercicio n (en el momento de aprobar el PEF), deberá consignar el importe correspondiente a estimaciones a cierre del último informe emitido de liquidaciones trimestrales.

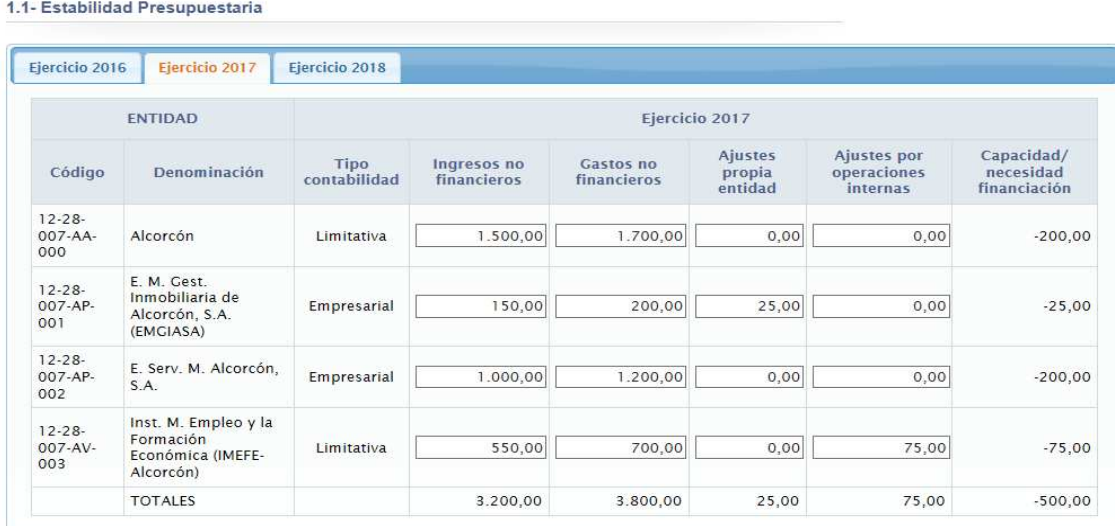

#### 1 - CAUSAS, DIAGNÓSTICO Y PREVISIÓN TENDENCIAL

Capacidad / necesidad Financiación = Ingresos no financieros - Gastos no financieros + Ajustes propia entidad + Ajustes por operaciones internas

 $\frac{1}{2}$  Por coherencia, la información utilizada en este formulario, debe ser idéntica a la consignada en los informes trimestrales de avance de liquidación, o liquidación definitiva puestos a disposición en OV. Con estos datos se diagnostica el desequilibrio y sirven de base para todo el presente modelo de PEF.

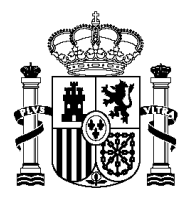

SECRETARÍA DE ESTADO DE HACIENDA

SECRETARÍA GENERAL DE FINANCIÓN AUTONÓMICA Y LOCAL

SUBDIRECCIÓN GENERAL DE RELACIONES FINANCIERAS CON LAS ENTIDADES LOCALES

Los datos que figuran en este formulario se consignarán del siguiente modo:

- Los **ingresos no financieros** (INF), serán consignados en términos de Contabilidad Nacional. En el caso de entidades de presupuesto limitativo se usarán los datos presupuestarios (DRN capítulos I a VII). En caso de Entidades sometidas a contabilidad privada se usará el importe correspondiente a "Ingresos a efectos de contabilidad nacional" de su cuenta de Pérdidas y Ganancias (en adelante PyG) (sirva de ejemplo el formulario F.1.2.B1)
- Los **gastos no financieros** (GNF), serán consignados en términos de Contabilidad Nacional. En el caso de entidades de presupuesto limitativo se usarán los datos presupuestarios (ORN capítulos I a VII). En caso de Entidades sometidas a contabilidad privada se usará el importe correspondiente a "Gastos a efectos de contabilidad nacional" de su cuenta de PyG (sirva de ejemplo el formulario F.1.2.B1)
- Los **ajustes de la propia entidad**, corresponden a Ajustes para relacionar el saldo resultante de Ingresos y Gastos previsto a final de ejercicio con la capacidad o necesidad de financiación calculada conforme a las normas del SEC (sirva de ejemplo el formulario F.1.1.B1).
- **Los ajustes por operaciones internas<sup>3</sup>, corresponden a incongruencias entre las cantidades** previstas por transferencias, u otras operaciones internas, en los presupuestos o estados financieros de la entidad pagadora y receptora, se indicará en "Importe ajuste a aplicar (+/-) (sirva de ejemplo el formulario F.2.1).

Así, en el formulario, para cada ejercicio se pondrá de manifiesto la capacidad/necesidad de financiación del grupo. Para el ejercicio n+1, estas cantidades deben consignarse de una manera estimada de acuerdo con criterios objetivos y prudentes, ya que estos servirán de base para, una vez introducidas las medidas concretas del Plan Económico Financiero, determinar el cumplimiento de las reglas fiscales de la LOEPSF en los ejercicios n y n+1.

## **1.2.- Evaluación del Cumplimiento de la Regla de Gasto:**

Para la obtención de la siguiente información, se rescatarán los datos que figuran en OVEELL de acuerdo con el formulario F.3.3. correspondientes a cada periodo:

- Si la necesidad de elaborar un PEF se debe a la constatación de incumplimiento en la liquidación definitiva del presupuesto n-1 (caso habitual), deberá usar los datos consignados el OVELL referidos a la liquidación del presupuesto definitivo de n-1.
- Si la necesidad de elaborar un PEF se debe a la previsión de incumplimiento en liquidación de n, deberá usar datos consignados en OVELL referidos al último informe trimestral de avance de liquidación.

Para el ejercicio n (en el momento de aprobar el PEF), se tendrán en cuenta a la hora de completar este formulario el importe correspondiente a estimaciones a 31/12 del último informe emitido de liquidaciones trimestrales.

 $\overline{a}$ 

<sup>3</sup> Solo aplicable a elementos donde la Entidad Receptora esté dentro del Sector Administraciones Publicas.

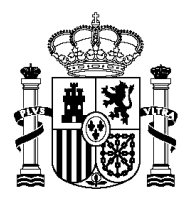

SECRETARÍA DE ESTADO DE HACIENDA

SECRETARÍA GENERAL DE FINANCIÓN AUTONÓMICA Y LOCAL

SUBDIRECCIÓN GENERAL DE RELACIONES FINANCIERAS CON LAS ENTIDADES LOCALES

#### 1.2- Regia de Gasto

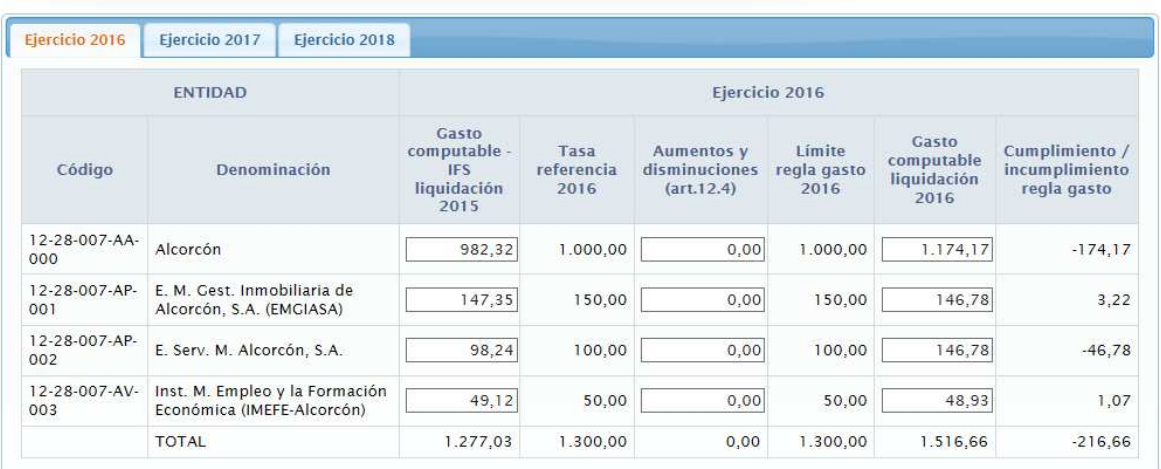

Los datos previstos en este formulario se consignarán del siguiente modo:

- El **gasto computable liquidación n-2<sup>4</sup>** , corresponde con las ORN del ejercicio n-2, calculadas en términos de Contabilidad Nacional, esto es, ya ajustadas y aplicando los ajuste por operaciones internas<sup>5</sup>.
- Por tasa de referencia n-1, se considera el importe correspondiente al ejercicio n-2 actualizado a la tasa de referencia aprobada anualmente por Consejo de Ministros.
- El importe correspondiente **aumentos y disminuciones (art. 12.4)** se debe a ajustes debidos al supuesto previsto en la norma; "Cuando se aprueben cambios normativos que supongan aumentos permanentes de la recaudación, el nivel de gasto computable resultante de la aplicación de la regla en los años en que se obtengan los aumentos de recaudación podrá aumentar en la cuantía equivalente." De forma inversa se procederá cuando se produzcan disminuciones en la recaudación por los motivos expuestos.
- El **límite regla gasto n-1**, comprende los empleos no financieros correspondientes al último ejercicio, actualizados por la tasa de referencia autorizada<sup>6</sup> +/- aumentos y disminuciones (art. 12.4 LOEPSF)
- El **gasto computable liquidación n-1**, corresponde con las ORN del ejercicio n-1, calculadas en términos de Contabilidad Nacional, esto es, ya ajustadas y aplicando los ajuste por operaciones internas.

Así, el formulario F.3.3 "Informe de cumplimiento de la regla del gasto"; pone de manifiesto el cumplimiento/incumplimiento de la regla de gasto para todo el grupo, y pronostica el ajuste necesario para su corrección en "n" y "n+1".

## **1.3.- Sostenibilidad Financiera:**

### 1.3.1.- Deuda Pública:

 $\overline{a}$ 4 Es necesario introducir los datos de n-2 para poder evaluar un posible incumplimiento de la RG en n-1 que sea causa de elaboración de un PEF en n.

<sup>&</sup>lt;sup>5</sup> En caso de que la entidad realice una IFS, el importe correspondiente a la parte financiada con recursos propios, no computará como empleo no financiero ajustado, siempre que se cumpla con lo dispuesto en la DA 6ª LOEPSF y DA 16ª TRLRHL.

<sup>6</sup> La actualización a tasa de referencia se produce automáticamente en PEFEL2.

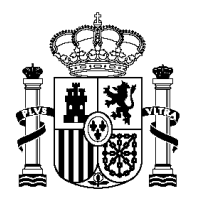

1.3- Sostenibilidad Financiera - 1.3.1- Deuda Pública

SECRETARÍA DE ESTADO DE HACIENDA

SECRETARÍA GENERAL DE FINANCIÓN AUTONÓMICA Y LOCAL

SUBDIRECCIÓN GENERAL DE RELACIONES FINANCIERAS CON LAS ENTIDADES LOCALES

Para la obtención de la siguiente información, se rescatarán por ejercicios los datos que figuran en OVEELL, formulario F.3.4, consolidados y ajustados para todas las entidades que forman parte del grupo AAPP, obteniendo un formulario de resultados con la siguiente información:

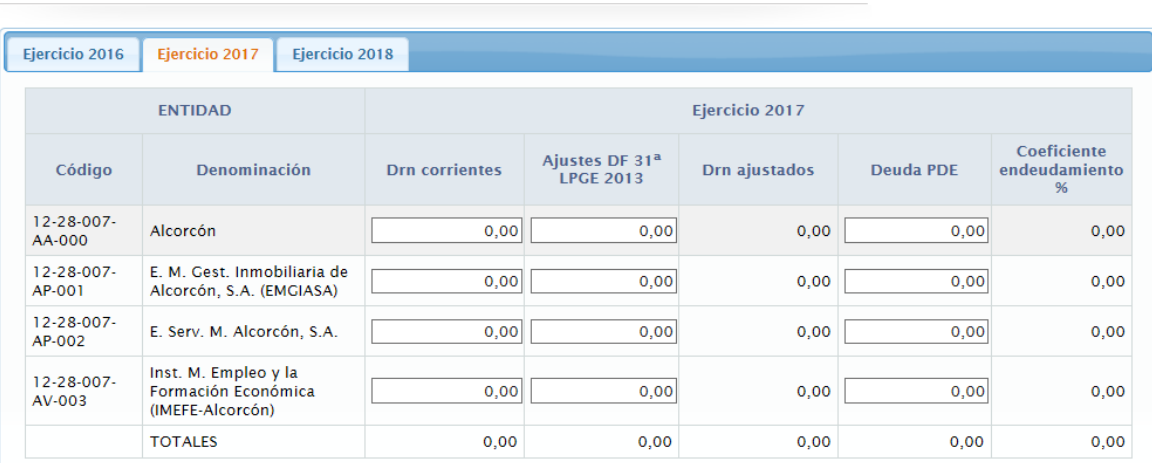

De tal modo que resultan los siguientes datos y orígenes;

- El importe correspondiente a **DRN corrientes**, estará formado por la suma de los capítulos I a V del presupuesto de ingresos de cada entidad sometida a presupuesto limitativo. Para las entidades sometidas a presupuesto estimativo, utilizarán el criterio de cálculo definido en documento sobre Cálculo del déficit en Contabilidad Nacional de las unidades empresariales que aplican el Plan General de Contabilidad Privada o alguna de sus adaptaciones sectoriales, de acuerdo con el formulario F.1.2.B1 de la liquidación del presupuesto.
- En la columna **ajustes DF 31ª LPGE 2013**, se procederá a realizar los ajustes correspondientes a recursos afectados, así como aquellos correspondientes a ingresos no recurrentes. En esta columna no se incluirán las operaciones internas, debiendo consignarse con el ajuste por operaciones internas incluido, obteniendo por tanto como resultado la columna **DRN ajustados**.
- En la columna **deuda PDE,** se deberán consignar el importe de la deuda calculado conforme al Protocolo de Déficit Excesivo para cada entidad de forma análoga a la columna "Total Deuda viva a 31-12" del formulario F.3.4 para cada ejercicio.

### 1.3.2.- Deuda Comercial y PMP:

En este formulario se consignarán los datos requerido en cada columna para cada ejercicio. Los datos introducidos en este formulario, deben ser coherentes con los consignados en su plan de tesorería vigente en cada ejercicio. Así pues;

- **n-1**; datos correspondientes a la liquidación del presupuesto.
- **n**: datos correspondientes a previsión de liquidación del ejercicio, que se pongan de manifiesto por:
	- o Aprobación del presupuesto.
	- o Modificaciones de crédito.
	- o Otras eventualidades corrientes.(informes trimestrales)

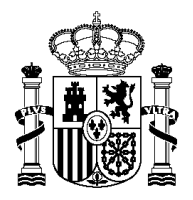

SECRETARÍA DE ESTADO DE HACIENDA

SECRETARÍA GENERAL DE FINANCIÓN AUTONÓMICA Y LOCAL

SUBDIRECCIÓN GENERAL DE RELACIONES FINANCIERAS CON LAS ENTIDADES LOCALES

**n+1**: datos estimados con criterios objetivos.

#### 1.3- Sostenibilidad Financiera - 1.3.2- Deuda Comercial y PMP

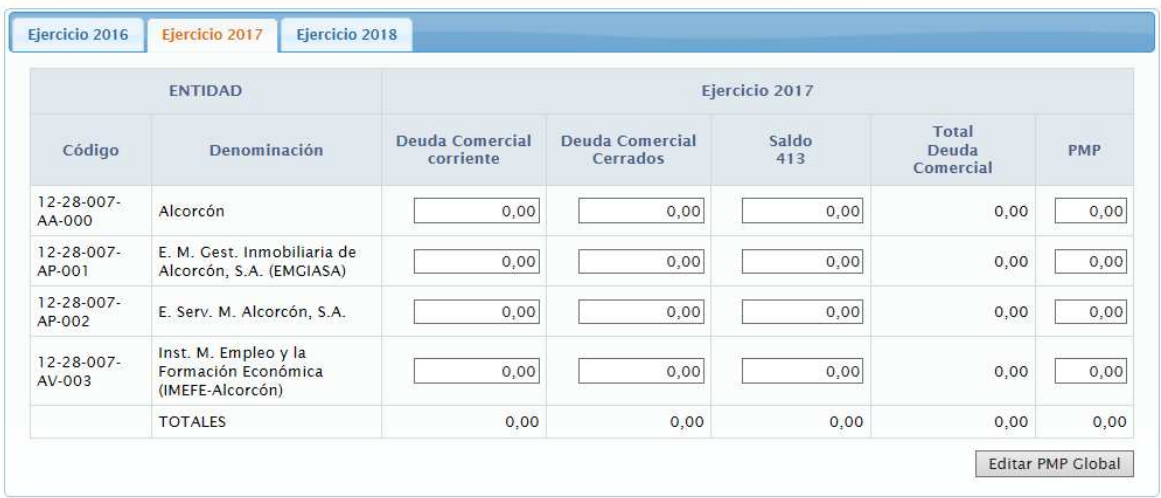

En la columna **PMP**, se consignará el dato correspondiente al PMP de cada ente y del grupo AAPP calculado conforme a la metodología básica vigente en el momento de aprobar el PEF. El usuario podrá cargar los datos que previamente haya subido a la aplicación PMP.

### **2.- MEDIDAS;**

El presente formulario constituye el fundamento y esencia del Plan Económico Financiero al margen de cálculos aritméticos y previsiones. Para ello se distingue entre medidas que afectan a los empleos no financieros en términos de contabilidad nacional, de los recursos no financieros en los mismos términos.

 Las entidades sometidas a presupuesto limitativo consignarán sus medidas mediante la afectación de las mismas a sus ingresos y gastos no financieros. Por tanto, las entidades sometidas a presupuesto estimativo o contabilidad privada, consignarán sus medidas en términos de contabilidad nacional; esto es mediante la cuantificación del efecto de la medida a su resultado económico patrimonial.

El conjunto de medidas introducidas tendrán un valor económico en términos de contabilidad nacional para los ejercicios n y n+1 y se adicionarán (+/-) al importe consignado en el formulario "causas diagnóstico y previsión" teniendo que dar como resultado necesariamente el cumplimiento de las reglas fiscales para los ejercicios  $n y n+1$ . En otro caso el PEF no puede ser aprobado el plan.

En este formulario, se introducen medidas correspondientes a datos presupuestarios que tienen afección en la estructura presupuestaria no financiera (capítulos I a VII). Así, la actualización del plan de tesorería o la amortización anticipada de deuda, entre otros supuestos, no tendrían reflejo en este formulario.

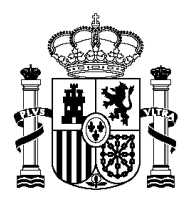

SECRETARÍA DE ESTADO DE HACIENDA

SECRETARÍA GENERAL DE FINANCIÓN AUTONÓMICA Y LOCAL

SUBDIRECCIÓN GENERAL DE RELACIONES FINANCIERAS CON LAS ENTIDADES LOCALES

### **2.1.- Sobre los empleos no financieros:**

La aplicación está diseñada para que los importes se introduzcan con signo positivo. Previamente a la introducción de las medidas concretas, será necesario definir las "medidas genéricas", esto es, medidas de carácter general que posteriormente se irán pormenorizando. Sirva de ejemplo "Reducción contratos externos"; consistiría en una medida genérica que podría tener efecto en distintos entes del grupo o capítulos presupuestarios.

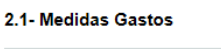

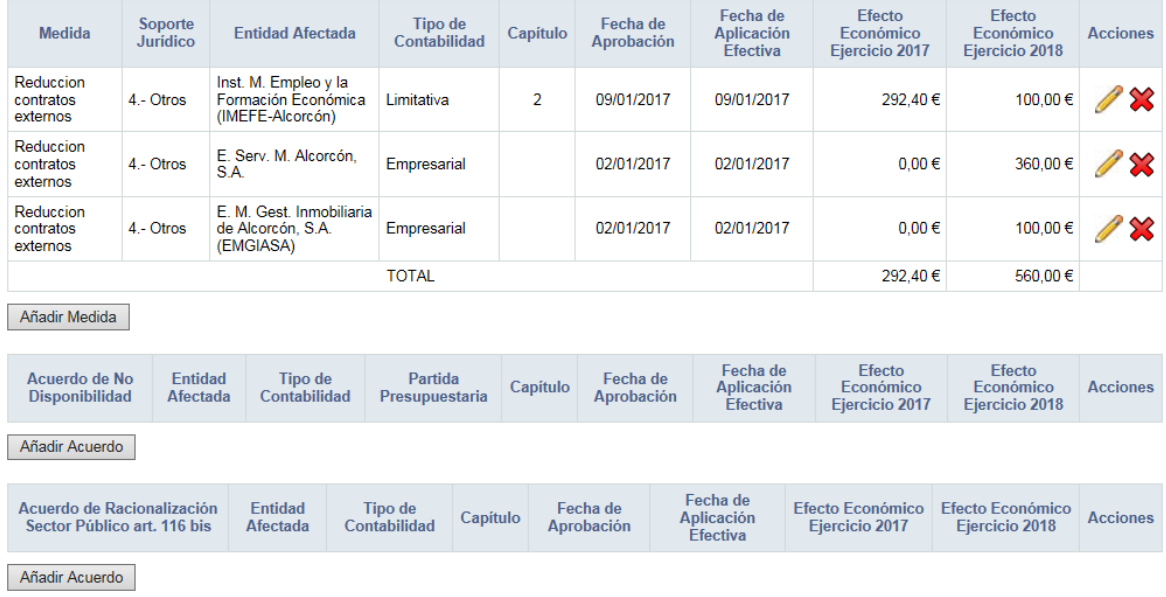

## 2.1.1.- Medidas:

En este formulario se informará sobre las medidas de carácter general sobre empleos no financieros (excluyendo acuerdos de no disponibilidad y medidas de racionalización del sector público) con el detalle que figura en el formulario. En este, se deberá introducir la siguiente información para cada medida:

- o **Descripción de la medida** concreta, que consistirá en una identificación de la medida o parte de ella, ya que una medida puede tener un carácter complejo que haga necesario describirla separadamente. De modo que una medida que afecte a varias entidades, fases o capítulos deberá ser desarrollada en diferentes líneas.
- o **Soporte jurídico**, El usuario podrá informar sobre el origen de la medida:
	- 1.- Reglamento u Ordenanza de la Propia Entidad Local.
		- 2.- Norma Estatal.
		- 3.- Norma Autonómica.
		- 4.- Otros.
- o **Entidad afectada**, El usuario podrá determinar a qué entidad dentro del grupo AAPP queda afectada por una medida concreta o parte de ella.
- o **Fecha de aprobación** de la medida por el órgano competente.
- o **Fecha de aplicación efectiva**, consistirá en la fecha a partir de la cual la medida empezará a tener efectos económicos.

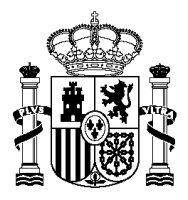

SECRETARÍA DE ESTADO DE HACIENDA

SECRETARÍA GENERAL DE FINANCIÓN AUTONÓMICA Y LOCAL

SUBDIRECCIÓN GENERAL DE RELACIONES FINANCIERAS CON LAS ENTIDADES LOCALES

- o Información presupuestaria, **presupuesto**; en la que el gestor deberá determinar a qué capítulo presupuestario afecta la medida, en términos de contabilidad nacional. (capítulos I a VII del presupuesto de gastos, para entidades sometidas a presupuesto limitativo).
- o Finalmente deberá incorporar los **efectos económicos diferenciales** de adopción de la medida en los ejercicios n y n+1. Estos importes, junto con los consignados en el formulario "causas diagnóstico y previsión" constituirán el formulario "conclusiones".

Cuando se introduzca una medida sobre el presupuesto de gastos que afecte a los capítulos IV y VII, se solicitará ¿Dicha aportación es conforme a lo dispuesto en el apartado 1º de la Disposición Adicional  $9^a$  de la LRBRL?: para acreditar y garantizar el cumplimiento de este precepto legal.

### 2.1.2.- Acuerdos de no disponibilidad.

En este supuesto se introduce a efectos informativos la columna "partida presupuestaria" ya que todo acuerdo de no disponibilidad irá asociado a una o varias partidas presupuestarias. Excepto para las entidades sometidas a contabilidad privada que no consignarán esta columna.

#### 2.1.3.- Acuerdos de racionalización del sector público art. 116.bis 7/1985.

El importe de las medidas contenidas en este formulario, deben consignarse por el importe correspondiente al déficit que dejan de liquidar por la reducción/racionalización del sector público para cada ente. Por tanto, los acuerdos de racionalización del sector público solo tendrán reflejo en el presupuesto de gastos.

### **2.2.- Sobre los recursos no financieros:**

### 2.2.1.- Descripción de la medida:

La aplicación está diseñada para que los importes se introduzcan con signo positivo, independientemente de su naturaleza y efecto sobre las reglas fiscales. Previamente a la introducción de las medidas concretas, será necesario definir las "medidas genéricas", esto es, medidas de carácter general que posteriormente se irán pormenorizando

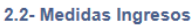

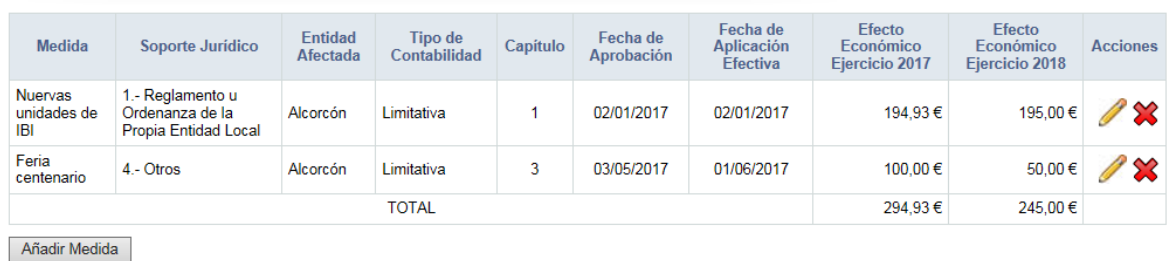

En el formulario se deberá introducir la siguiente información:

o **Descripción de la medida** concreta, que consistirá en una breve descripción de la medida o parte de ella, ya que una medida puede tener un carácter complejo que

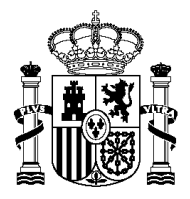

SECRETARÍA DE ESTADO DE HACIENDA

SECRETARÍA GENERAL DE FINANCIÓN AUTONÓMICA Y LOCAL

SUBDIRECCIÓN GENERAL DE RELACIONES FINANCIERAS CON LAS ENTIDADES LOCALES

haga necesario describirla separadamente. De modo que una medida que afecte a varias entidades, fases o capítulos deberá ser desarrollada en diferentes líneas.

- o **Soporte jurídico**, el usuario podrá informar sobre el origen de la medida:
	- 1.- Reglamento u Ordenanza de la Propia Entidad Local.
		- 2.- Norma Estatal.
		- 3.- Norma Autonómica.
			- 4.- Otros.
- o **Entidad afectada**, donde el usuario podrá determinar a qué entidad dentro del grupo AAPP queda afectada por una medida concreta o parte de ella.
- o **Fecha de aprobación** de la medida por el órgano competente.
- o **Fecha de aplicación efectiva**, consistirá en la fecha a partir de la cual la medida empezará a tener efectos económicos.
- o Información presupuestaria, **presupuesto**; en la que el gestor deberá determinar a qué capítulo del presupuesto de ingresos afecta, en términos de contabilidad nacional (capítulos I a VII).
- o Finalmente deberá incorporar los **efectos económicos diferenciales** de adopción de la medida en los ejercicios n y n+1. Estos importes, junto con los consignados en el formulario "causas diagnóstico y previsión" constituirán el formulario "conclusiones".

Cuando se introduzcan medidas sobre ingresos que afecten a los capítulos I a III, se solicitará "¿Supone esta medida un incremento permanente de la recaudación debido a un cambio normativo? (art. 12.4 LOEPSF)?": de forma que si la respuesta es afirmativa, se incrementará el techo de gasto para ese ejercicio.

## **3.- CONCLUSIONES DEL PLAN ECONÓMICO FINANCIERO:**

En el formulario de conclusiones se verifica en base a las previsiones tendenciales definidas en el formulario 1, que junto a las medidas concretas adoptadas en el formulario 2, se cumplen con los objetivos fijados en la normativa de estabilidad presupuestaria y sostenibilidad financiera.

## **3.1.- Cumplimiento del objetivo de Estabilidad Presupuestaria:**

Partimos de los datos consignados en el formulario "Causas, diagnóstico y previsiones" para los ejercicios n y n+1, y adicionamos las medidas concretas de cada ente consignadas en los formularios de medidas del Plan Económico Financiero, tanto para recursos no financieros como empleos no financieros. De modo que aritméticamente se adicionen para obtener un resultado consistente y agregado. De este modo obtenemos automáticamente las conclusiones del plan previstas en el siguiente formulario para n y n+1:

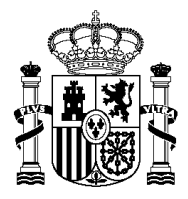

SECRETARÍA DE ESTADO DE HACIENDA

SECRETARÍA GENERAL DE FINANCIÓN AUTONÓMICA Y LOCAL

SUBDIRECCIÓN GENERAL DE RELACIONES FINANCIERAS CON LAS ENTIDADES LOCALES

#### 3.1- Estabilidad Presupuestaria

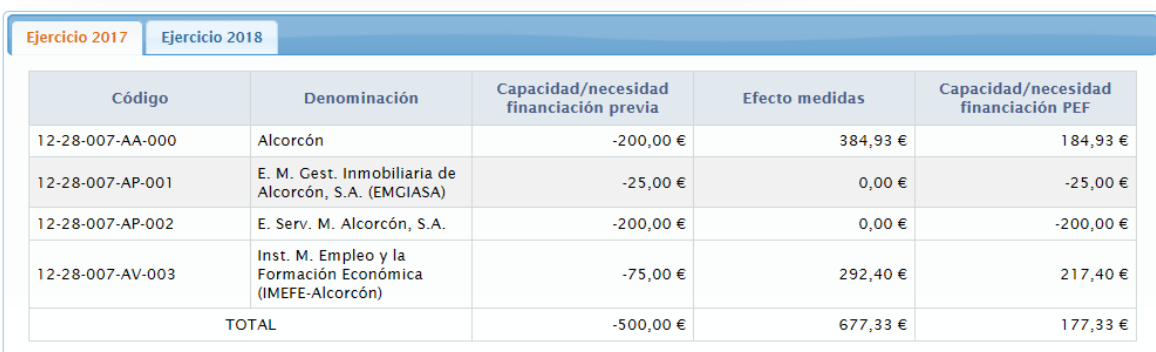

**El plan será válido siempre y cuando la columna de "capacidad/necesidad de financiación" total del grupo sea positiva para todos los ejercicios cuya vigencia tenga el PEF.** 

### **3.2.- Cumplimiento de la regla de gasto:**

Partimos de los datos consignados en el formulario "causas, diagnóstico y previsión tendencial", para los ejercicios n y n+1, y adicionamos las medidas concretas de cada ente consignadas en los formularios de medidas del Plan Económico Financiero, para empleos no financieros. De modo que aritméticamente se adicionen para obtener un resultado consistente y agregado. De este modo obtenemos automáticamente las conclusiones del plan previstas en el siguiente formulario para los ejercicios n y n+1:

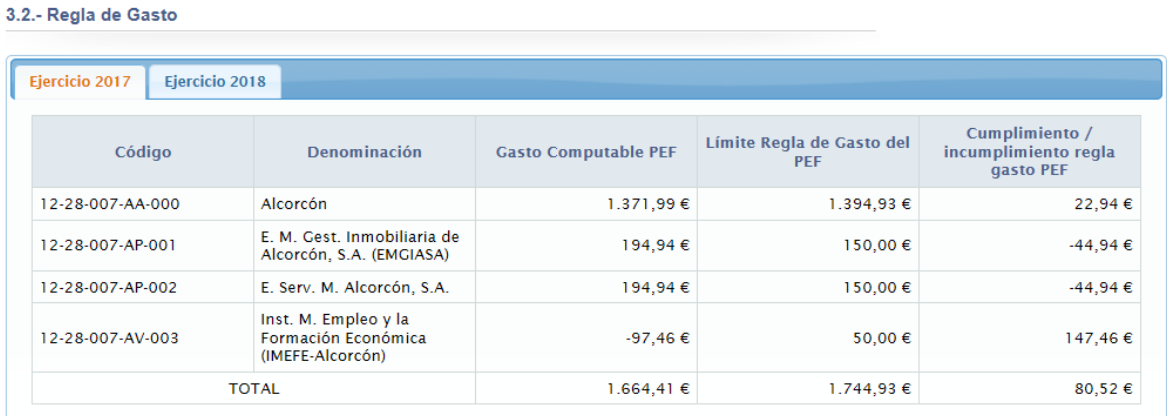

**El plan será válido siempre y cuando el grupo cumpla con la regla del gasto para el ejercicio n y n+1.** 

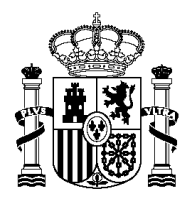

SECRETARÍA DE ESTADO DE HACIENDA

SECRETARÍA GENERAL DE FINANCIÓN AUTONÓMICA Y LOCAL

SUBDIRECCIÓN GENERAL DE RELACIONES FINANCIERAS CON LAS ENTIDADES LOCALES

## **3.3.- Cumplimiento de la sostenibilidad financiera:**

## 3.3.1.- Impacto sobre la Deuda Pública.<sup>7</sup>

Partimos de los datos consignados en los formulario "causas, diagnóstico y previsiones", para los ejercicios n y n+1, y adicionamos las medidas concretas de cada ente consignadas en los formularios de medidas del Plan Económico Financiero, para recursos no financieros de naturaleza corriente (capítulos I a V). De modo que aritméticamente se adicionen para obtener un resultado consistente y agregado. De este modo obtenemos automáticamente las conclusiones del plan previstas en el siguiente formulario para los ejercicios n y n+1:

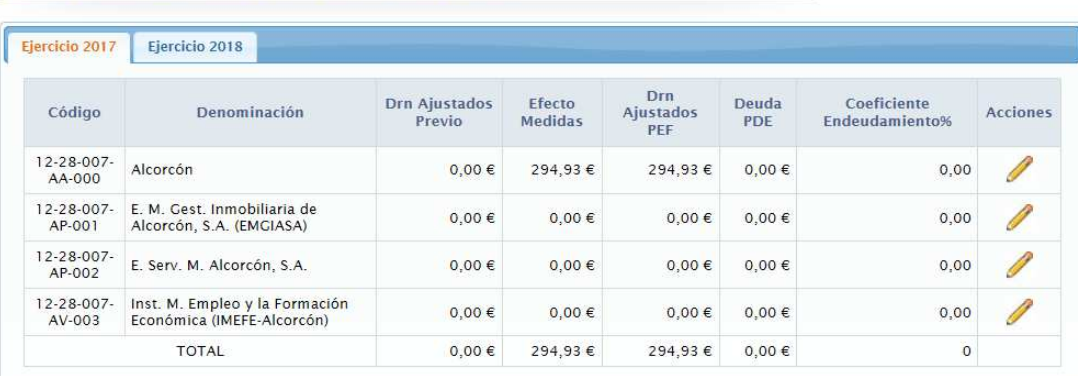

3.3- Sostenibilidad Financiera - 3.3.1- Deuda Pública

### 3.3.2.- Impacto sobre la deuda Comercial y PMP.

En el presente formulario, debido a que los datos que hemos tratado hasta ahora tienen naturaleza presupuestaria, para este formulario se deberán introducir los datos en base a unos supuestos de naturaleza objetiva y prudente reflejados en el plan de tesorería, ya que no se pueden extraer conclusiones concretas de afectación de los datos introducidos en el formulario de medidas del Plan Económico Financiero. Por tanto, serán los datos correspondientes al Plan de Tesorería lo que deben afectar en las magnitudes de este formulario.

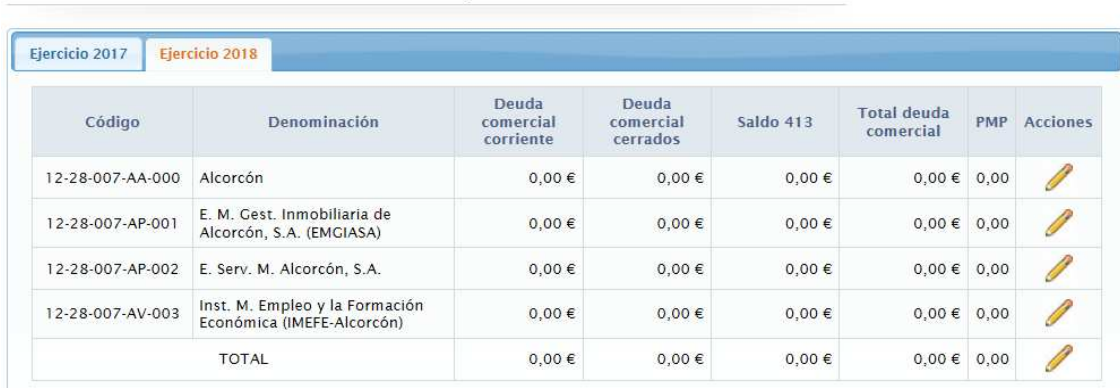

3.1- Sostenibilidad Financiera - 3.3.2- Deuda Comercial y PMP

 $\overline{a}$ 7 El objetivo de Deuda Pública para el subsector corporaciones locales está definido en términos de PIB. Las medias adoptadas que tengan incidencia en los DRN (capítulos I a V) así como las que prevean una amortización anticipada de deuda financiera, deberán reflejar su efecto en este formulario.

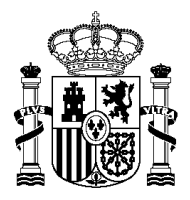

SECRETARÍA DE ESTADO DE HACIENDA

SECRETARÍA GENERAL DE FINANCIÓN AUTONÓMICA Y LOCAL

SUBDIRECCIÓN GENERAL DE RELACIONES FINANCIERAS CON LAS ENTIDADES LOCALES

### **FIRMA Y CONFORMIDAD DEL PEF**

Para la correcta firma del PEF deberá acreditarse el cumplimiento de las reglas fiscales tanto en el ejercicio en curso n, como en n+1. Igualmente, todos los formularios deberán ser cumplimentados.

Todo PEF debe incluir al menos una Medida. En el supuesto en el que una vez realizadas las proyecciones en la fase "Causas, Diagnóstico y Previsión", estas no pusieran de manifiesto incumplimiento en la fase "Conclusiones" en n y n+1, deberá introducirse una medida ficticia con importe 0.

Una vez firmado en PEFEL2, las proyecciones económicas contenidas en el PEF vinculan la ejecución presupuestaria de la Entidad hasta el fin de su vigencia (31 de diciembre de n+1), no pudiendo ser modificado durante su vigencia por no existir habilitación legal para ello. En caso de ser necesario un levantamiento de firma por cualquier motivo, éste debe ser solicitado mediante la aplicación PEFEL2

En caso de las Entidades Locales en el ámbito subjetivo de los artículos 111 y 135 del TRLRHL, una vez aprobado inicialmente el plan y previamente a la firma del PEF, **deberán subir el acuerdo de Pleno en formato PDF a la aplicación,** con lo que se da trasladado al correspondiente órgano de tutela para su conocimiento y efectos. Para el resto de entidades mediante la firma del Plan se procederá a la publicación del PEF en la Central de Información de MINHFP.

### **INFORMES DE SEGUIMIENTO DE LOS PLANES ECONÓMICO FINANCIEROS.**

Los objetivos y las medidas previstas en los PEF serán objeto de informe de seguimiento con periodicidad trimestral para las entidades incluidas en el ámbito de los artículos 111 y 135 del TRLRHL en aplicación de lo dispuesto en el art. 24.1 de la LOEPSF. Para el resto de EELL el seguimiento es anual en aplicación de lo dispuesto en el art. 22 del REPEL.

PEFEL2 ha introducido un módulo de seguimiento para aquellos PEF aprobados por las EELL de forma homogénea y normalizada. Para usar el módulo de informes de seguimiento deberá acceder a la aplicación PEFEL2 y presionar sobre:

A continuación accederá a la siguiente pantalla donde comprobará la situación y estado de los informes de seguimiento de la entidad por periodos:

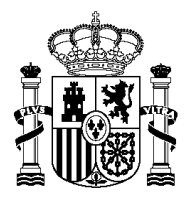

SECRETARÍA DE ESTADO DE HACIENDA

SECRETARÍA GENERAL DE FINANCIÓN AUTONÓMICA Y LOCAL

SUBDIRECCIÓN GENERAL DE RELACIONES FINANCIERAS CON LAS ENTIDADES LOCALES

#### Listado de Informes de Seguimiento del PEF

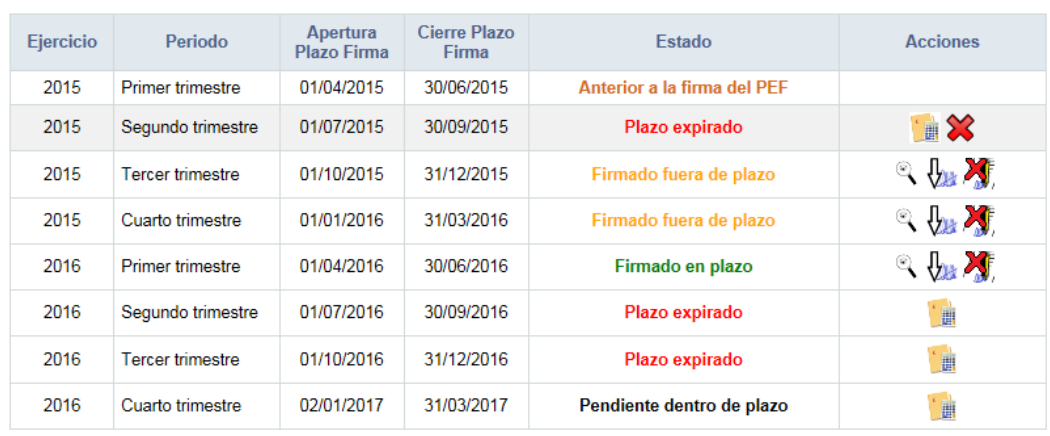

Al editar un informe, PEFEL2 rescatará los datos de previsión consignados en su PEF para el periodo objeto de informe, por lo que tan solo deberá introducir los datos correspondientes a la ejecución presupuestaria realizada para cada medida acordada en el PEF, cumplimentando la columna "Efecto económico previsto en ejecución al cierre de n" del siguiente modo:

#### Informe de Seguimiento de PEF > Ejecución Medidas > 2015 > Cuarto trimestre

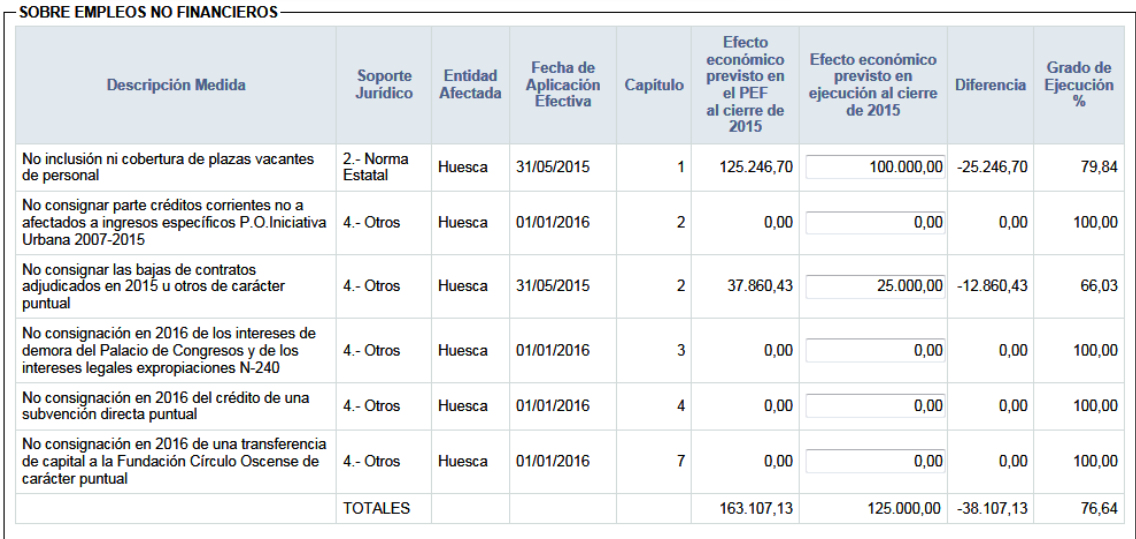

SOBRE RECURSOS NO FINANCIEROS

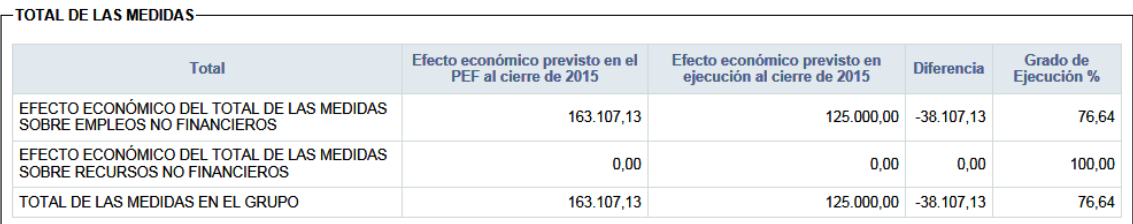

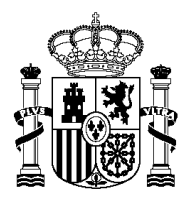

SECRETARÍA DE ESTADO DE HACIENDA

SECRETARÍA GENERAL DE FINANCIÓN AUTONÓMICA Y LOCAL

SUBDIRECCIÓN GENERAL DE RELACIONES FINANCIERAS CON LAS ENTIDADES LOCALES

Seguidamente, la aplicación rescatará los datos disponibles correspondientes a los informes de ejecución presupuestaria correspondientes al periodo a informar<sup>8</sup>, a excepción de Diferencia entre "Límite de la Regla de Gasto" y el "Gasto computable", que deberá ser introducido por el usuario. La aplicación realizará una comparación entre el objetivo fijado en el PEF para el periodo y la ejecución realizada por la corporación, obteniendo de este modo las conclusiones del informe.

Para el informe de seguimiento correspondiente al 4T (para entidades incluidas en el ámbito subjetivo de los artículos 111 y 135 del TRLRHL) o anual (para el resto de las entidades) la aplicación tomará datos correspondientes a la liquidación definitiva del ejercicio. Para el resto de informes PEFEL2 utilizará los datos aportados por la entidad en sus obligaciones trimestrales de suministro de información.

Adicionalmente la aplicación permite exportar el informe a EXCEL para poder trabajar con la información aportada.

Informe de Sequimiento de PEF > Ejecución Presupuestaria > 2015 > Cuarto trimestre

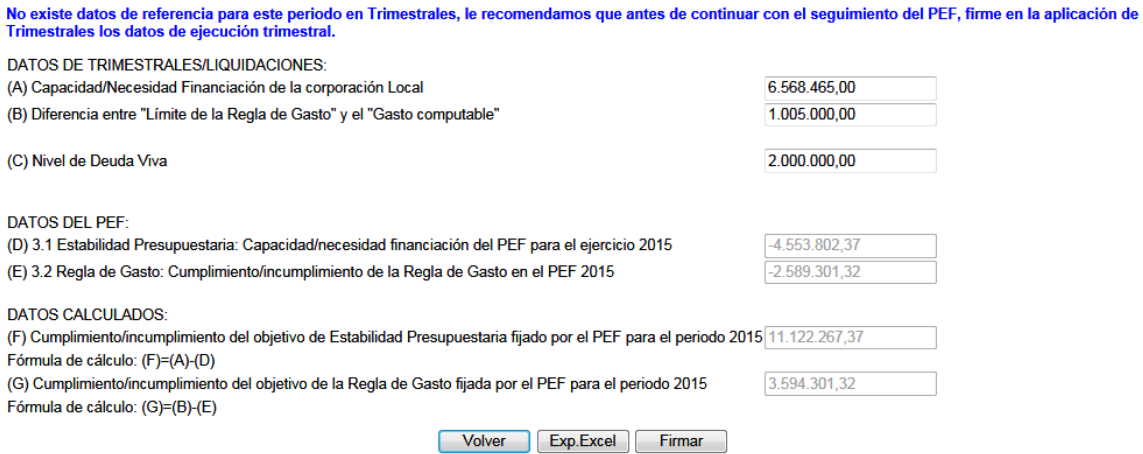

Finalmente, y una vez comprobados los resultados, podrá firmar el informe, dando cumplimiento a la obligación legalmente establecida.

### **Madrid, febrero de 2017**

 $\overline{a}$ 

<sup>&</sup>lt;sup>8</sup> Si estos datos no estuvieran disponibles en oficina virtual, podrán introducirse manualmente por el usuario que deberá garantizar la coherencia de los mismos.